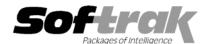

# Adagio<sup>®</sup> Ledger 9.0A (2007.11.02) Release Notes

The most up-to-date compatibility information is on the Product Compatibility Info link at www.softrak.com.

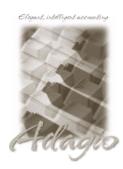

#### Adagio

BankRec 6.8B - 8.1A Checks 6.8A - 8.1A Crystal Reports® 8.5 for Adagio DataCare 8.0A – 8.1A FX 9.0A GridView 6.8A - 8.1A Invoices 6.8A - 8.1A JobCost 6.8B, 8.1A Lanpak 9.0A MultiCurrency 8.0A - 8.1A OLEDB 6.8A - 8.1A OrderEntry 6.8A - 8.1A Payables 6.8A - 8.1A Receivables 6.8A - 8.1A Time&Billing 6.8A - 8.1A

#### Other

MS Office 97 – 2003, 2007 MS Windows NT, 2000, XP, Vista

### Enhancements and revisions in Adagio Ledger 9.0A (2007.11.02)

## General Ledger

- ◆ Smooth Year End. Close Year is now Close Income / Expense Accts. Change Fiscal Year is now Close Current Fiscal Year. Create Next Fiscal Year function added. Transactions can be posted in either the current and last fiscal year, or current and next fiscal year (when the next year has been opened).
- ◆ Multiple Years of History including transactions are now supported. Closing a year does not clear the transactions for the year being closed. Detail transactions are available for drill down in the financial reporter, and G/L detail listings can be printed for prior years.
- ◆ Prior years can be retrieved from backups of Adagio Ledger databases from previous years (the data to be retrieved MUST NOT be converted to 9.0A prior to retrieval) or ACCPAC® Plus™ G/L (except version 7.0A) including net changes (balances) and transactions. Use the 'Retrieve prior year data' function in File | Import. Your prior year data must be a snapshot of a point immediately after completing year end, and if prior year postings were made in the current year they should also have been made in the backup database. The database to retrieve should not have any integrity errors. The retrieve has a mandatory check integrity button to check posted and net change balances in the database before retrieving. If these conditions are not met, the prior year figures may not be correct and data integrity errors may be reported. Once prior year data is retrieved, it is not included in further integrity checks done in Adagio Ledger V9.0A.
- Account Groups can be defined as non-contiguous ranges, and these ranges can be enforced when new accounts are added to the chart of accounts.
- ◆ Archive batches can be entered just like current batches. Batches are archived and restored by copying between current and archive. Old style archive batches from previous versions are retrieved into the new archive batch system when data is converted to 9.0A, if they reside within the same folder as the data being converted.
- ◆ The Account Description field has been increased from 30 to 40 characters. Accounts also have a second description field. You can print the primary, secondary or both descriptions on the Chart of Accounts report.
- ◆ The Transaction Description has been increased from 30 to 40 characters. Transactions also have a second description field. The second description can be entered in batch details and will be retrieved from 8.1A or 9.0A subledgers. You can print the primary, secondary or both descriptions on the Batch Listing, Posting Journal, and Detail Listing.
- ◆ A Find has been added on View Transaction/Budgets.
- View GL Entry displays all transactions that made up an entry (unless consolidated).
- View Account Transactions has Debit and Credit columns instead of one column with positive and negative amounts. An Amount field is also available in Column Editor and GridView if you do not want to separate debit and credits.
- Edit Fiscal Calendar is a separate function instead of part of the Company Profile.
- Fiscal Calendar screen has been improved. The pop-up calendar is now available in the period start and end date fields. The date in the period description field can be formatted automatically using the period start or period end date.

- ◆ The Fiscal Calendar can be printed.
- Post to Prior Year can have transactions written to a separate 'YE Adjustments' period so that they are kept separate from actual
  postings from the year. Reports and Financial Statements have options to exclude these posting to the YE Adjustment period.
- ◆ Statistics fields in Account/Department can be used to track units such as hours, gallons, pieces, etc. Enter the Type of Units when the account is created or edited. Quantity of units is entered in batches for those accounts that have an associated unit. Adagio subsidiary ledgers up to and including V8.1 do not send statistical information to any accounts. Statistics units and quantities can be shown on financial statements and optionally printed on the G/L Detail Listing.
- Forecasts feature added. Forecasts are similar to Budgets. Use Budgets to hold your original figures and Forecasts for revised budget figures. Both figures are available in the Financial Reporter.
- ◆ Improvements to Budget entry and display. The column editor can be used to choose display fields for source and target accounts. The source can be any fiscal year. You can edit budgets for any fiscal year and use net changes, budgets or forecasts for the source. Auto advance by account has been added. You can also auto-advance by department. Next / Previous buttons added to speed moving to new account to edit. Column totals have been added to the Display Account budget amount fields.
- Drill-down to subledger ready. Retrieve is ready for subledgers to send fields required to allow drill-down. Future releases of Adagio sub-ledgers may support drill-down from Ledger. Adagio 8.1A subledgers are already sending the information necessary for drilldown to Ledger 9.0A when it is installed.
- Retrieve ready to support Fiscal Periods specified in the subledger transactions. Future releases of Adagio sub-ledgers will allow the fiscal period to be specified in batch entries.
- ♦ Retrieve ready to support statistical, such as hours, gallons, pieces, etc. units entered in subledgers. Future releases of Adagio subledgers post units to the G/L transaction batch.
- Open database not only warns if there are subledger batches to retrieve, it now also offers to retrieve them at that time. If the 'Require print before posting' is off, the retrieve will also offer to post the batches. The posting journal will be printed after posting batches during the retrieve if the 'Auto print posting journals after print' option is on.
- When installing an upgrade there is a warning that a database conversion will be required. The conversion suggests you do a backup first and offers to do it there and then. Once a database has been converted, it cannot be accessed by earlier versions of Adagio Ledger or ACCPAC Plus General Ledger.
- Added View Accounts in Inquiries menu (i.e. Edit without ability to save). Security Groups can be used to allow users to view but not
  edit accounts.
- Optional fields have been added on Accounts (3 strings, 2 dates, 2 dollar and 2 unit amounts). Field titles are set in the company profile.
- User and date stamp fields have been added on batch entries. Use the Column Editor to select the 'Date Edited' and 'User Edited' fields.
- Grids and finders support the 'Account active?' flag in Accounts. Inactive accounts can optionally be hidden on grids and finders. To hide inactive accounts, set the 'Active records only' option in the Column Editor for the grid or finder. This option also prevents you from editing inactive accounts or entering them in a batch.
- Ready to Post indicator on batches. Selecting a range of batches to Post will skip those with this indicator set "off". Company profile
  options control the default setting for this flag when batches are created. You cannot post an out of balance batch regardless of the
  setting of this flag.
- Unposting batches now respects the open/close flag of the fiscal calendar when you delete the transactions from the file. You cannot delete transactions using Unpost batch from closed periods.
- Earlier versions of Ledger have the ability to remember fields during batch entry but only until you close the batch. Ledger now has the ability to remember fields from an existing entry without having to first add a new entry. To do this, open an existing entry and tab through the fields in a detail. You might use this if you were in the middle of a big batch, closed GL and returned to complete it later. This saves you from rekeying the reference and a possibly lengthy description fields.
- ◆ The Data Integrity Checker now has warnings as well as errors. Note that Adagio DataCare counts warnings as errors and warnings will cause a fail status on a DataCare job. You can set the 'Application errors to ignore' equal to the number of warnings to cause a pass in the job. Account balances with the wrong normal sign (set when the account is created) generate warning messages.
- You can now adjust the home currency amount for a source currency balance without touching the source currency amount for cases when the subledger source amounts agree with the Ledger but the home amount does not.

- ◆ Added Import/Export Transactions functions. Import functions for Net Changes, Budgets, Forecasts, and Statistics/Net Changes have been added. They are separate from Import Accounts function.
- Added 'Account normal sign' field in accounts to indicate the type of balance the account should normally have. It can be set to Credit, Debit or Both. The Data Integrity Checker will give a warning if an account balance is not 'normal'.
- Security Group Setup has a listing report to print allowed/disabled menu choices.
- ♦ Inquires menu added. View Batch Status function added to the new menu. The Display Accounts function has been moved to the new menu and now displays only the account information. View Transactions/Budgets is a separate function in the menu. Custom GridView views appear in this menu now, rather than the reports menu.
- The Posting functions have been consolidated into a single function, so you can select to post to current year, post to prior year or post provisionally, without having to close and re-open a different function.
- The Print Posting Journal functions have been consolidated into a single function, so you can select regular, provisional or unpost journal, from the current or prior year, without having to close and re-open a different function.
- ◆ The Close Current Fiscal Year menu choice is hidden until it is valid to use.
- Fields are always verified during entry. The Field Verification option previously found under File | Options has been removed.
- Improved the program icon and toolbar buttons for a cleaner look and better scaling on Vista.
- If menus have been disabled because of an integrity error so that only the Data Integrity Check menu choice is available the Backup menu is now also available.

#### **Financial Statement Designer**

- ♦ A fiscal year drop-down is available to print amounts based on a different year.
- ◆ A number of new fields are available, such as Forecasts and Statistics.
- ◆ ExcelDirect can now send to a sheet the values only in the financial statement. This option is turned on under View | Customize | Settings.
- Drag and drop automatically freezes rows, so the new form repeats those rows at the top of each printed page.
- ◆ A 'column page break' has been added to force page breaks by columns, just like by rows. Use Ctrl L to set the column page break.
- ◆ Multi-year comparative statements are now supported. Virtually any "code" can take a prefix of the form {n} when n is an integer ( 0 to 9) which indicates a "prior year" relative to the selected year. This means that Y or {0}Y is Current year to date and {1}Y is the prior year, {2}Y is two years prior, etc. and {-1} is next year. You can go back as far as you have data in your database, up to a maximum of 10 years can be reported on at one time.
- ◆ View Account Groups | Reset to default reads the new Account Groups set up in Ledger.
- Financial Reporter can save specifications as Templates, which can be used to create new specs. Template preview thumbnails are shown when opening templates. (A JPEG preview of spec also saved with Template).
- In some cases, the financial reporter would not print multiple copies of a financial statement when requested. This has been fixed.
- ◆ In some cases, .RangeDept would not expand correctly for a department range. This has been fixed.
- ♦ Statements having formulas 127 chars and larger display as blank when Export to Excel Direct is used and the 'values only' setting is turned off. Formulas over 126 characters now go to Excel 97-2003 as Values only, never as Formula.
- ◆ Sample data includes new Financial Report specs to demonstrate prior years (GL!Income3Years and GL!Balance3Years) and next year budgets and forecasts (GL!BudgetFuture). All new fields available in Ledger 9.0A are shown on GL!SuperSpec90.
- New sites can use financial statements without modification once they have set up their Account Groups in Ledger. GL!BasicStatements are based on the default Account Group for Ledger 90A, Adagio Ledger Account Group Definition. It includes a cover sheet, balance sheet, income statement and trial balance. GL!BasicStatements is also available as a Template from File\Open template.
- ◆ 2 new buckets supported in FR, "Closing entry" and "Period 14" for prior year adjustments.
- ◆ You could not select a row or column and remove formatting, such as italics, in the Financial Reporter. This has been corrected.

- ◆ The Import Workbook function (File menu) did not bring in images (logos). This has been corrected.
- ◆ Check Doug's updates text file for fixes or enhancements that are not in tracker. MICHEAL NEEDS TO DO THIS.

### Enhancements and revisions in earlier versions of Adagio Ledger

• Refer to the Readme help file for details of enhancements and revisions in earlier versions.

#### Installing

To install Adagio Ledger from the Adagio Product CD you need the serial number and install code from the Product Label that came with your CD.

If you are installing an upgrade, you need the serial number and install code that came with your upgrade. A previous version of Adagio Ledger should already be installed on your computer before installing the upgrade. If a previous version is not already installed, you can still install the upgrade. After entering the upgrade serial number and install code, you will also have to enter the serial number and install code from your previous version.

Read the section 'Upgrading to this Version' below before installing an upgrade.

If you are installing a Service Pack, you do not need to enter a serial number or install code. However, a previous version of Adagio Ledger 9.0A must be installed before the Service Pack can be installed.

To install Adagio Ledger (or an upgrade), insert the CD in the drive. If the install program does not start automatically, run ADAGIO.EXE from the root of the CD. Or, if Adagio Ledger was downloaded, run the program file you downloaded. Once the install program is running, you can click the View button to open the Readme file for detailed instructions. If Adagio Ledger is installed on a network, you must also do a workstation install for each workstation running Adagio Ledger. Refer to "Installing on a network" in the Readme for instructions.

To install the Adagio Ledger Service Pack, run the Service Pack program and follow the instructions on the screen. After installing the Service Pack, a workstation install may be required at each station running Adagio Ledger. To determine if a workstation install is required, start Adagio Ledger at the workstation. The workstation install will be automatically started if required. Note: If you are updating multiple applications at the same time, it may be faster to run the all workstation install to update all applications at once on the station. Refer to "Installing on a Network" in the Readme for instructions.

## Upgrading to this Version

Adagio Ledger 9.0A requires Adagio Lanpak to be version 9.0A or higher.

Adagio Ledger 9.0A converts databases from earlier versions. Once converted the database is no longer compatible with earlier versions of Adagio Ledger or ACCPAC Plus General Ledger.

Adagio Ledger 9.0A data is not compatible with ACCPAC Plus General Ledger. Do not open an Adagio Ledger 9.0A database with Plus G/L. It will attempt to open the database but you will get the error "Damaged data. Account currency information file is missing". The Adagio Ledger database will not be harmed. However, to prevent Plus G/L from being run accidentally you may want to rename the \GLASP directory to \GLASP.renamed. Note: You may need to edit previous years using Plus G/L before the data can be retrieved in Adagio Ledger.

Adagio Ledger 9.0A is not compatible with 8.1A and earlier versions of Adagio FX. FX users requiring the interface to Adagio Ledger should not upgrade to Ledger 9.0A until FX 9.0A is released.

When installing an upgrade to 9.0A you are given the option of deleting the previous version (8.1A or older) or leaving it there. If you think you might need to make adjustments to 8.1A or older databases, do not delete the previous version. If you plan to retrieve prior year databases you have kept in other folders into Ledger 9.0A there is good chance you will need to make some adjustments in those databases before retrieving. You will need your previous version of Adagio Ledger to do this. On the other hand, you may want to delete the prior version to avoid the possibility of confusion by accidentally running the wrong (old) program version.

You should ensure any archive batches that will be used in Ledger 9.0 are stored in the same data folder as the rest of the Ledger data that will be used in Ledger 9.0. Ledger 9.0A will convert your G/L database. Once converted to 9.0A your data cannot be opened by earlier versions of Ledger.

Any custom import/export templates for accounts and currencies you defined in earlier versions of Ledger must be recreated in Ledger 9.0A as they cannot be converted due to the significant changes in data structure. All import/export templates for accounts and source currencies will be deleted. You should print these import templates prior to conversion. Default import templates for

Accounts, Account Net Changes, and Account Budgets are available after converting and, in most cases, will be sufficient to replace the templates from earlier versions. Import templates for batches are converted and will continue to work without change.

The program directory moves to \softrak\ledger for version 9.0A. Previous versions of Adagio Ledger are installed to \softrak\alwin. Likewise, the program filename changes to Ledger.exe for version 9.0A. Previous program versions were named alwin.exe.

If you open prior year data saved in another directory and convert it to Ledger 9.0A, you will not be able to retrieve that data into a prior year in your live current year database. Ledger can only retrieve prior years from previous versions of the database.

When you open a database from a previous version of Adagio Ledger, a warning is displayed indicating the database will be converted and a backup should be made. The program allows you to make a back up at this time, before proceeding with the conversion.

The conversion to 9.0A could take a significant period of time on databases with a large number of posted transactions and/or posting journals. This is particularly true if your data is on a network drive. For large databases, you may want to copy your database to a local machine, convert the data, and then copy it back. We strongly recommend you contact your dealer or consultant for assistance with this procedure and take a backup before proceeding.

Users of ACCPAC Plus G/L wishing to evaluate Adagio Ledger 9.0A on their own data should make a copy of their live data as Adagio Ledger will convert the database. Contact your dealer or consultant for details on creating a copy of your live data.

Financial specifications created by or edited by Adagio Ledger 9.0A are not compatible with earlier versions of Adagio Ledger.

Many settings made in the Column Editor to grids, finders and smart finders for previous versions of Ledger will need to be redone for Ledger 9.0A.

The File | Options, Field Verification option has been removed. Fields are always verified during entry.

New features have been added to the Financial Reporter that add new buttons to the toolbar. In order to view the new buttons you need to reset your toolbars after upgrading. To do this, go to View | Customize, Toolbars tab, select each toolbar in the list and click the Reset button.

If you have modified any of the standard reports installed by Adagio Ledger, you will have redo those modifications for Ledger 9.0A. Modified reports are files with an .rpt extension that you copied from \softrak\alwin\StandardRP to \softrak\alwin\ModRP and modified using Crystal Reports for Adagio. The standard report filenames for 9.0A are generally similar to those in earlier versions of Ledger but have a suffix of "\_v2". Modified report files must be placed in \softrak\ledger\ModRP for Ledger 9.0A.

Installing Ledger 9.0A does not delete your modified reports, even if you elect to delete the previous version of Ledger. Your modified reports will be left in \softrak\alwin\ModRP.

Custom reports created in Crystal Reports for Adagio for earlier versions of Ledger will have to be modified or recreated for use with Ledger 9.0A databases in most cases.

Installing Ledger 9.0A does not delete your custom reports, even if you elect to delete the previous version of Ledger. Your custom reports will be left in \softrak\alwin\CustomRP.

The 'Installed only' method of selecting tables for Adagio when defining reports in Crystal Reports for Adagio using ADAGIO.SSI to find your database is not supported for Ledger 9.0A. Find your database by the alternate method of searching for the Ledger company profile (global) file 'GLGLOB.xxxx' instead. Existing reports are not affected by this change.

GridView views created for earlier versions of Adagio Ledger must be recreated using tables from 'Adagio Ledger 9.0A'.

The structure of batches changes in Ledger 9.0A. Any custom Crystal reports or GridView views will have to be adjusted or recreated. The Crystal table for 9.0A is 'ALW90'. The GridView dictionary is 'Adagio Ledger 9.0A'.

GridView supports the new archive batch system in Ledger. Views from Ledger batches use a Wildcard in the definition to select the type of batch - C for Current and A for Archive (and N for Next Year if they exist). In previous versions of Ledger, each batch was a separate file and you used a Wildcard to select the batch number. For Ledger 9.0A, the batch number is a field in the file and you use a filter to select the batch you want to view. For Ledger 9.0A, batches use a header and a detail file, whereas in earlier versions batches used a single file. To show batch fields from the header and detail, you will need to define a link between the 2 tables.

A Division field has been added to the database for future use and is always blank in 9.0A. Division is hidden in GridView to avoid any confusion as to its use. However, it is visible in Crystal Reports for Adagio. Links between tables can use Division but do not have to. For example you can link from Posted Transactions (GLPST) to Account Master (GLMAST'R) by Acct/Dept, or by Acct/Dept/Div. If the latter is used there is a better chance reports will work as desired in any future release of Ledger where Division is used.